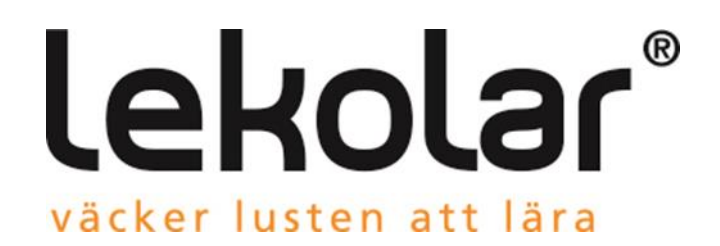

# **Upptäck vår Webbshop!**

# Enkel, smidig och alltid tillgänglig

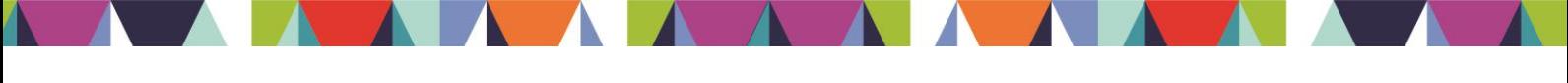

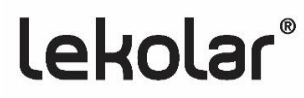

# **Så här använder du vår webbshop**

Under maj 2015 lanserade vi en ny webbshop, allt för att underlätta för dig som kund att beställa ur vårt sortiment och samtidigt få tips, idéer och tillgång till all information kring våra produkter.

Gå in på www.lekolar.se, uppe i högra hörnet hittar du **R***egistrera mig* och *Logga in*. Är du kund sedan tidigare och redan registrerad? Har du inlogg till vår gamla webbshop måste du registrera om dig på nytt.

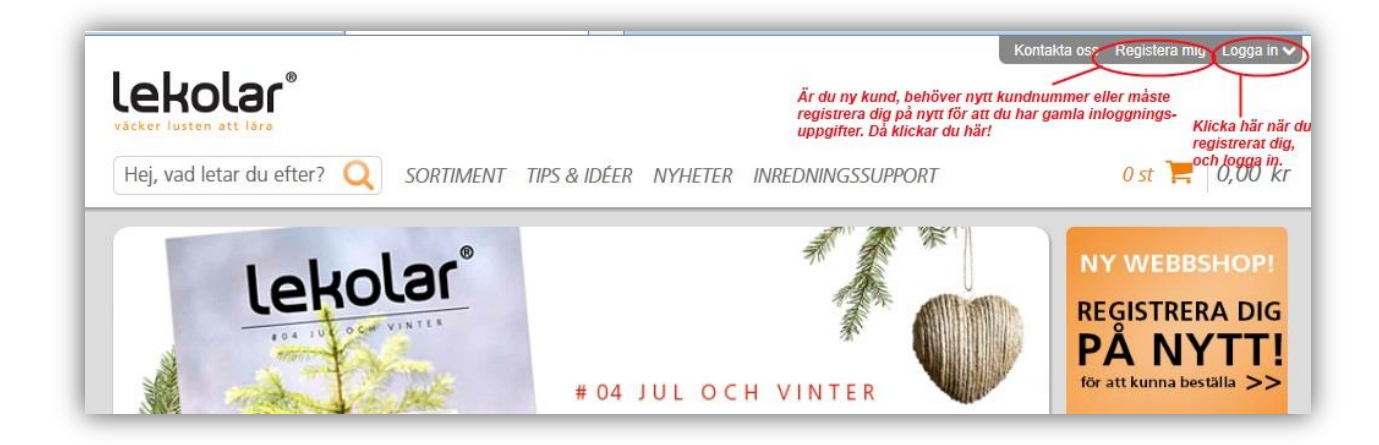

## **Gör så här:**

**Lekolar**®

1. Klicka på *Registrera mig*. Har verksamheten ett kundnummer hos Lekolar idag? Fyll i ditt kundnummer, stäm av att det är rätt verksamhet och fyll i alla uppgifter till höger. **OBS!** Den e-postadress du registrerar blir ditt användarnamn i fortsättningen. När du registrerat dig med kundnummer kan du se avtalspriserna i webbshopen.

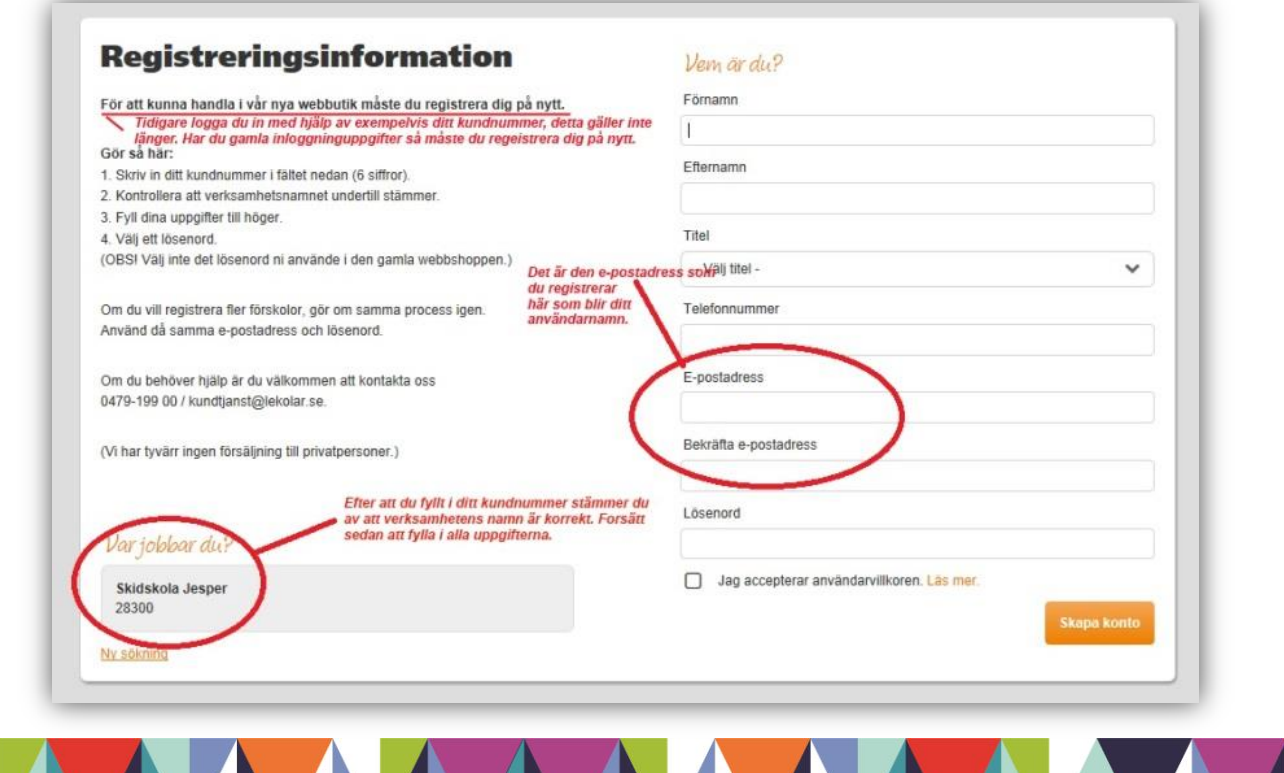

- 2. Saknar du kundnummer hos Lekolar? Klicka på länken under fältet för kundnummer, *Jag saknar/ har inget kundnummer,* och följ instruktionerna och fyll i alla uppgifter. **OBS!** Avtalspriserna syns inte vid första beställningen.
- 3. Du får bekräftelse till den e-postadress du registrerat.
- 4. Klart! Nu kan du logga in med din e-postadress och valda lösenord och lägga din order.

## **Beställningen**

- 1. Logga in med dina nya uppgifter du registrerat. **Viktigt!** Det är den e-post du registrerat som är ditt användarnamn.
- 2. I sökrutan längst upp i vänstra hörnet kan du enkelt söka på produktnamn, användningsområde eller artikelnummer.
- 3. Samtidigt som du lägger din beställning får du tips och idéer på material som kan vara bra att användas tillsammans med din beställda produkt. Tips om paketbeställningar och aktuella erbjudanden.
- 4. När din beställning är klar, går du till kassan och slutför köpet. Du får därefter ett beställningskvitto till din registrerade e-postadress.

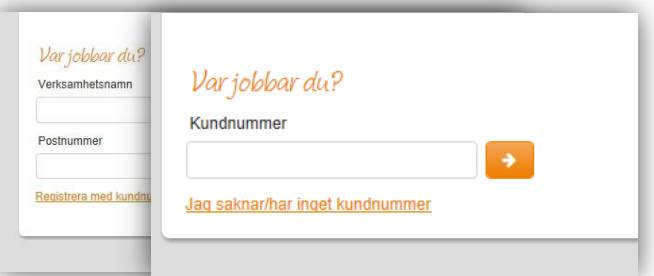

# Logga in SI IPP Lösenord Skriv in det lösord du valde när du Glömt lösenord? Logga in Registera mig **PANYII!**

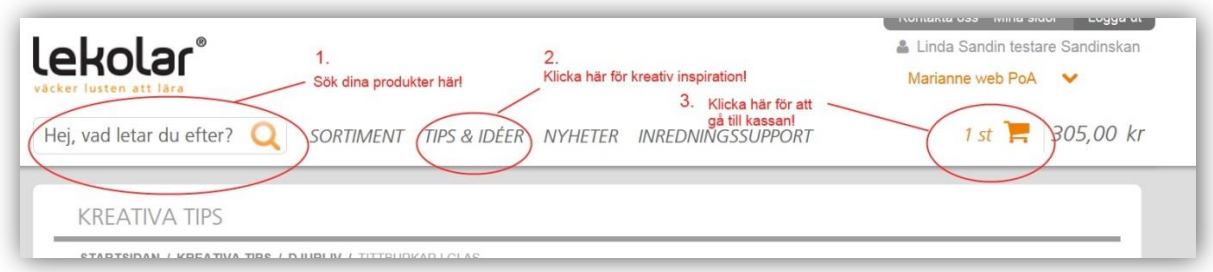

A A

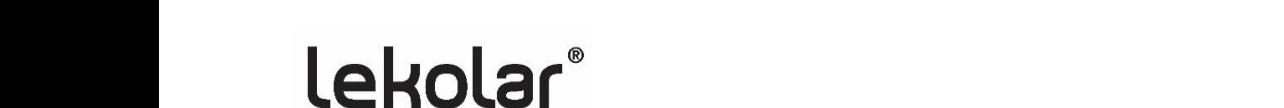

# **Fler funktioner i webbshopen**

**Snabbkassa,** är du en van beställare och har en lista på färdiga artikelnummer du vill beställa. Gå direkt till kassan, klicka på *snabborder* och registrera artikelnummer direkt i kundvagnen.

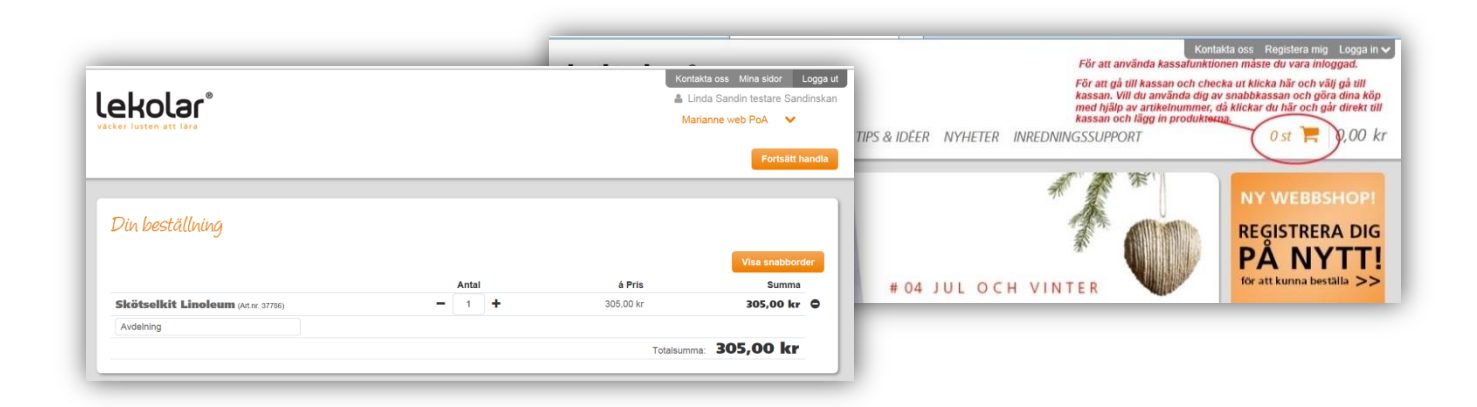

 $\Lambda$ 

### **Mina sidor**

Som inloggad har du även tillgång till Mina sidor, där kan du se dina aktuella beställningar, följa din orderhistorik, hitta fakturakopior mm.

Du hittar alltid inspiration och tips kring våra produkter, steg för steg instruktioner om hur vi har skapat det och hur många barn det räcker till.

# **Kemiska produkter**

Hos oss hittar du alltid säkerhetsblad för alla våra kemiska produkter. Sök på t ex produkt 46178, Glansfärger Shine.

# **Monteringsfilmer**

**Lekolar**®

På vår hemsida har vi också monteringsfilmer för våra cyklar. När du fått hem cykeln du beställt, gå in på [www.lekolar.se](http://www.lekolar.se/) och sök upp produkten. Vid produktbilden hittar du en länk, klicka på *YouTube* och följ anvisningarna för en korrekt och säker montering. Exempel artikelnr 14052.

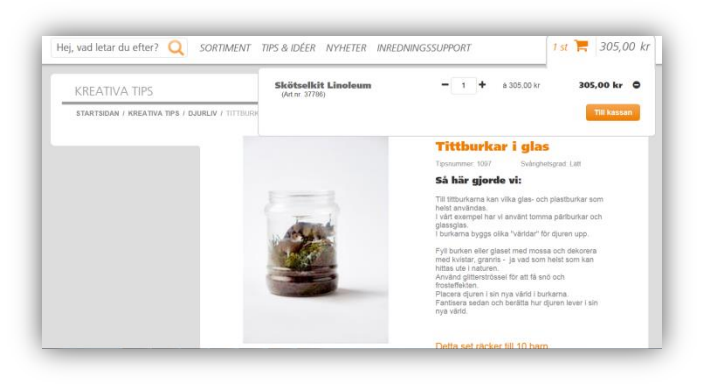

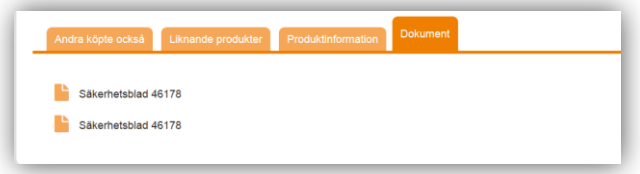

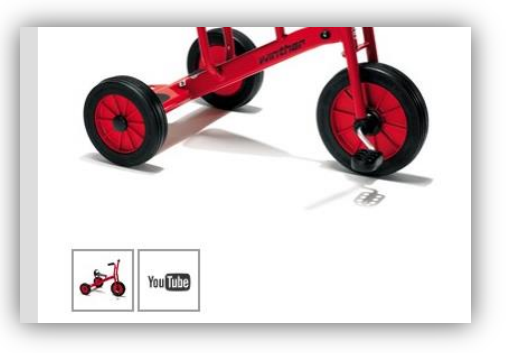

# **Våra vanligaste frågor och svar**

#### **Jag är kund sedan länge, varför kan jag inte logga in?**

*Vi har en ny webbshop, därför måste alla befintliga kunder registrera om sig.*

#### **Varför måste jag registrera mig igen?**

*I och med lanseringen av vår nya webbshop är inloggningsförfarandet annorlunda, därför måste alla befintliga kunder registrera om sig. Din e-postadress blir ditt nya användanamn i fortsättningen när du loggar in.* 

#### **Kan jag ha flera olika lösenord kopplat till en och samma e-postadress?**

*Din e-postadress måste alltid följas av ett och samma lösenord.*

#### **Kan jag beställa på flera olika kundnummer?**

*Du kan registrera dig på flera olika kundnummer med samma e-postadress och samma lösen.* 

#### **Min e-postadress vill inte fungera, hur gör jag?**

*Där finns vissa e-postadresser som inte accepteras i vår webbshop.*

*Ex: [Mol\\_@hotmail.com,](mailto:Mol_@hotmail.com) understreck direkt innan @ fungerar inte.* 

*Xxxe-@hotmail.com, bindestreck direkt innan @ fungerar inte.*

#### **Jag har glömt mitt lösenord?**

Gå till hemsidan och till "Logga in". Skriv in din mailadress och klicka på "Glömt lösenord". Strax får du ett mail *med en länk där du kan ändra till lösenord. OBS! Länken är endast aktiv i 10 minuter, så ändra ditt lösenord direkt när mailet kommit.* 

**A** A

#### **Var hittar jag mitt kundnummer?**

*På dina fakturor och följesedlar hittar du alla uppgifterna du behöver.* 

#### **Om jag vill pausa min beställning, försvinner den då?**

*Din order ligger kvar i din kundkorg till dess att du checkar ut den i kassan eller raderar den själv.* 

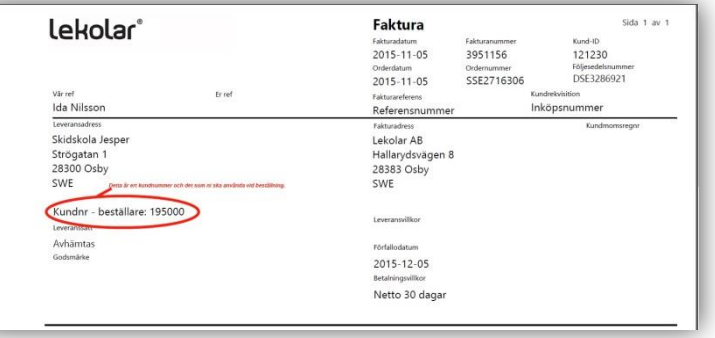

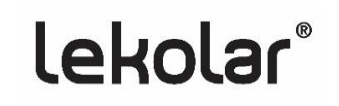